## **How to Add a Student to Your Parent Account**

You will need an Access ID and Access Password for your student. If you do not have this information or have questions, please contact your child's school.

- 1. Sign into your PowerSchool Parent Portal.
- 2. On the start page, click Account Preferences. The Account Preferences Profile page appears.
- 3. Click the Students tab.
	- a. On the Students tab, click the Add icon to add a student to your parent account.
- 4. The Add Student dialog appears. Use the following table to enter information in the applicable fields:

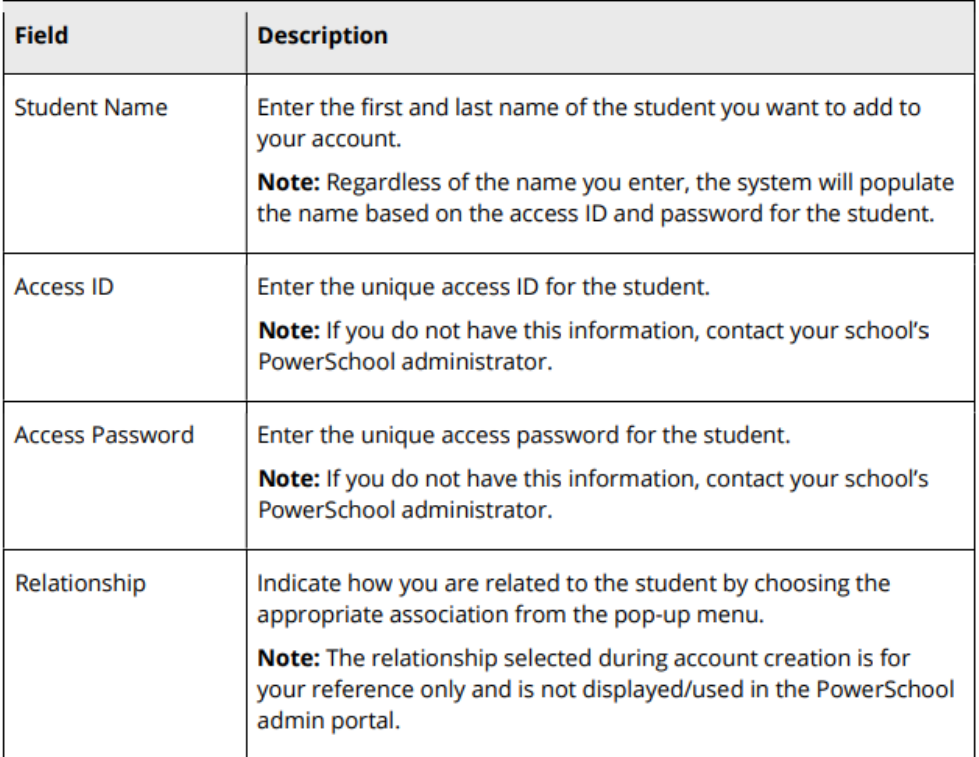

5. Click Submit. The newly added student appears under My Students.